# Hpu24 網站使用手冊

2017/11/21<br>2017/11/21<br>2017/11/21 21:21

#### 登入畫面:

- 訪問http://hpu24.com
- 帳號:為IMEI最後8 碼
- 密碼:出廠設定與帳號相同
- 登入書面右上方可選擇登入的語言: English(USA)、繁體中文(台灣)、简体中文(中 国)、日本の (日本)。
- 若要記住帳號及密碼, 請勾選<mark>記住帳號</mark>, 下次登 入直接使用本次帳號、密碼。
- 有帳號及密碼即可按<mark>登入</mark>登入伺服器。

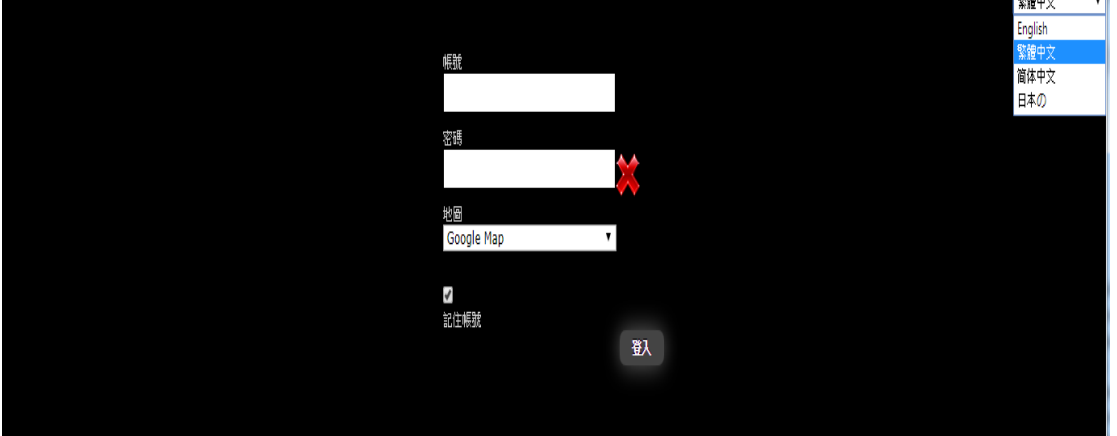

將密碼右下方的圖示切換, 出現綠色打勾便可預 覽密碼。

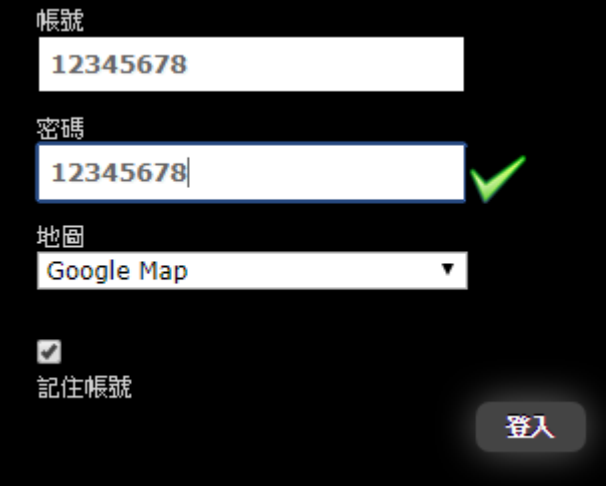

下圖為登入後主畫面,可看到目前的帳戶到期日 以及目前當地的時間。

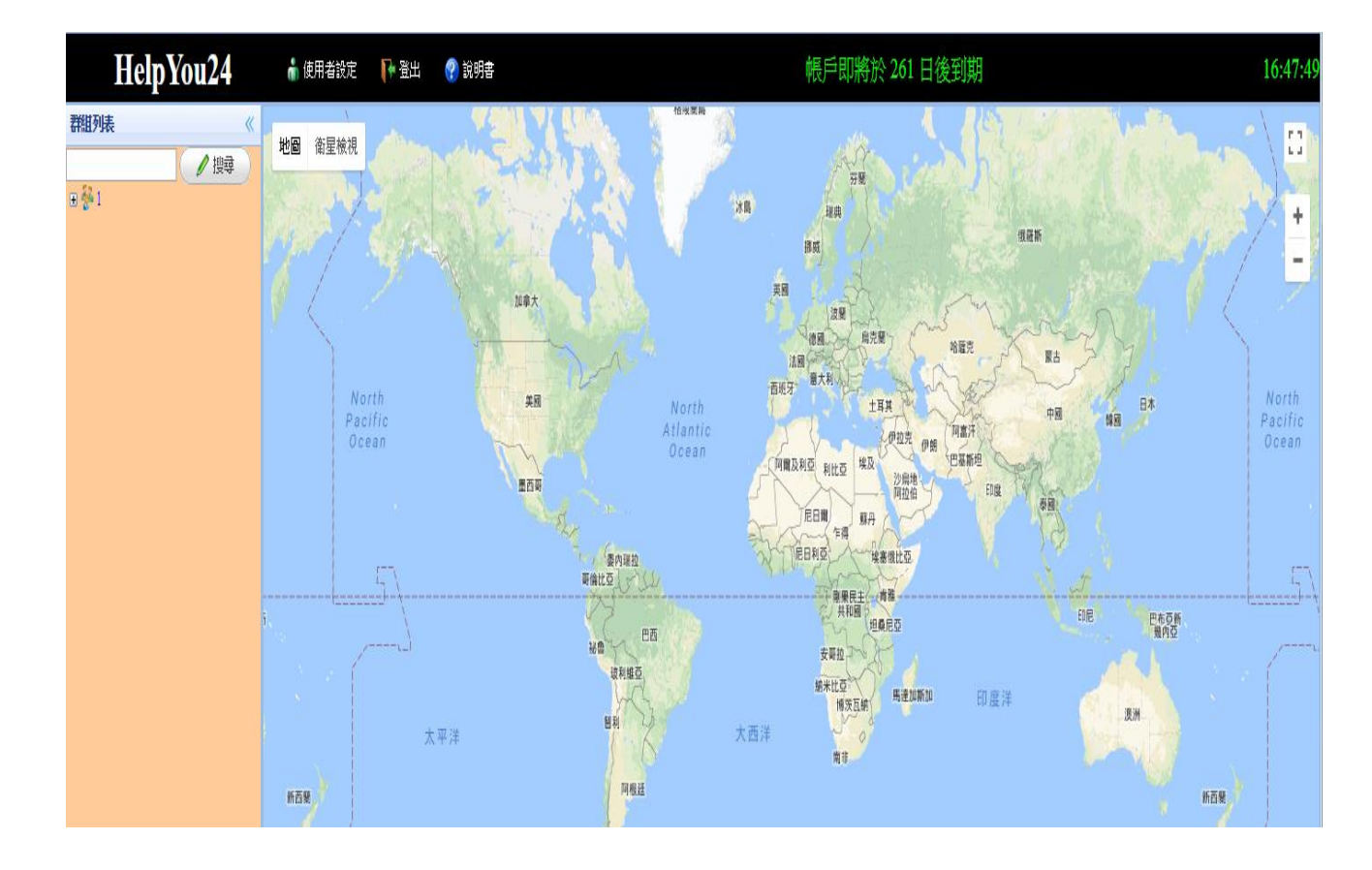

#### 使用者設定:

● 個人設定:可輸入帳戶相關資訊, 按下<mark>更新</mark>鍵可保 存記錄。

● 可選擇自己喜歡的圖示, 按下<mark>上傳</mark>鍵即可上傳。

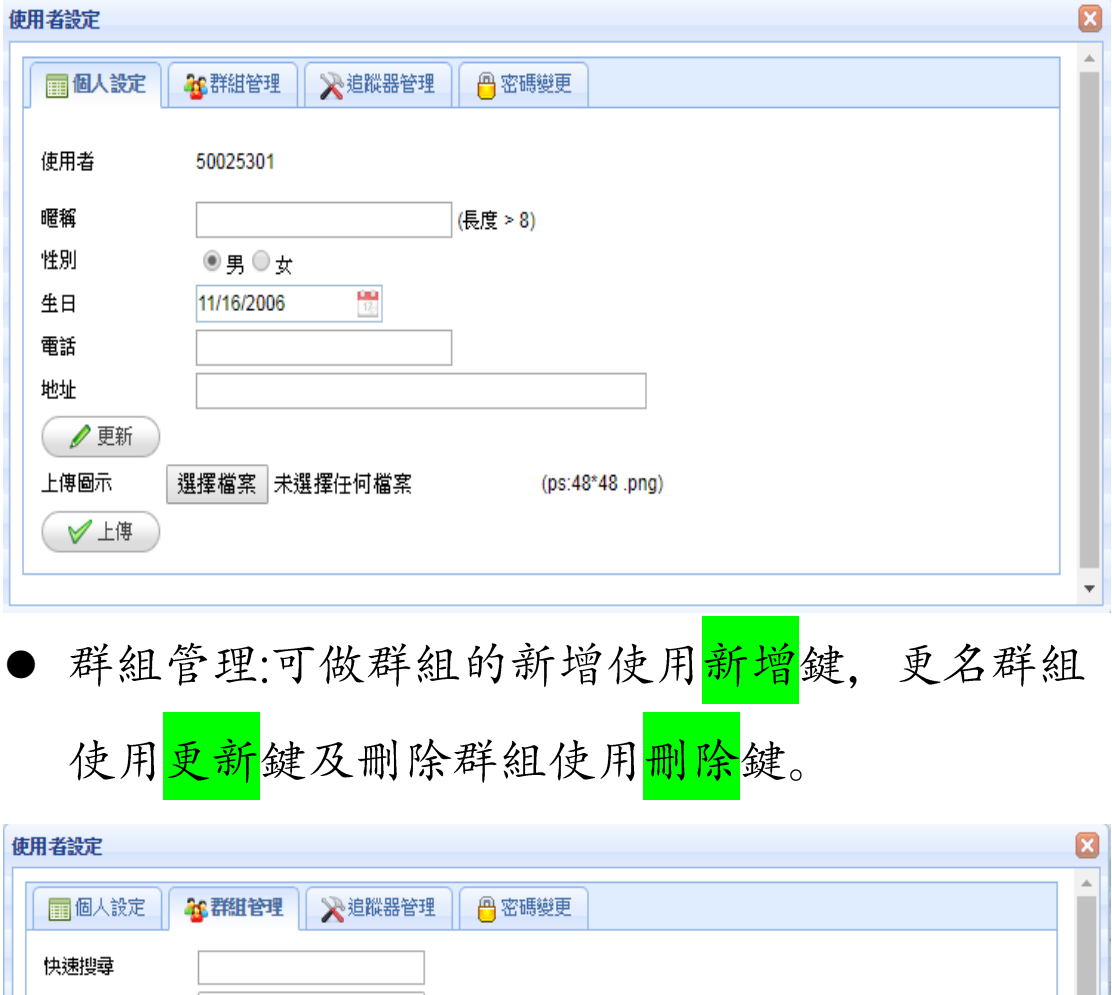

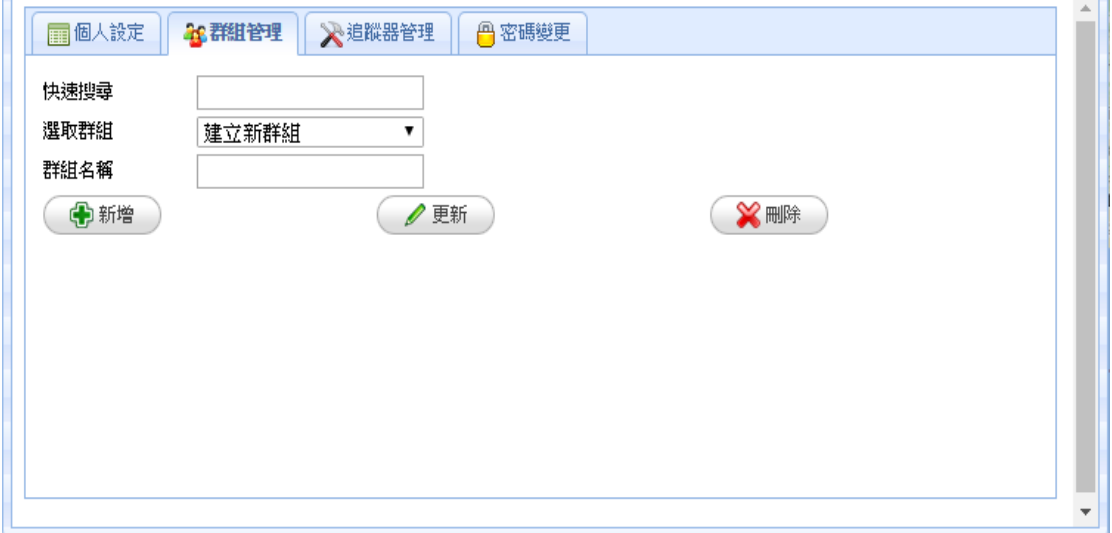

- 追蹤器管理: 可做追蹤器的新增使用<mark>新增</mark>鍵, 變更 追蹤器相關資訊使用<mark>更新</mark>鍵及刪除追蹤器使用<mark>刪</mark> 除鍵。
- 利用快速搜尋比對到欲觀看的追蹤器, 可按下<mark>觀</mark> 看鍵觀看, 畫面會出現另一個視窗。

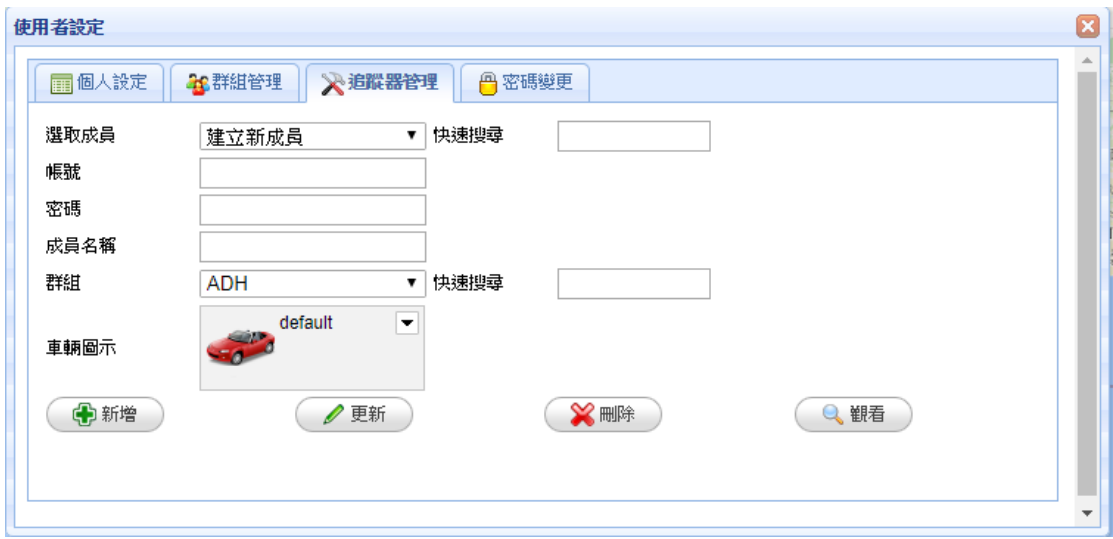

● 密碼變更:輸入原始密碼、新的密碼及密碼確認後 按下更新密碼鍵。

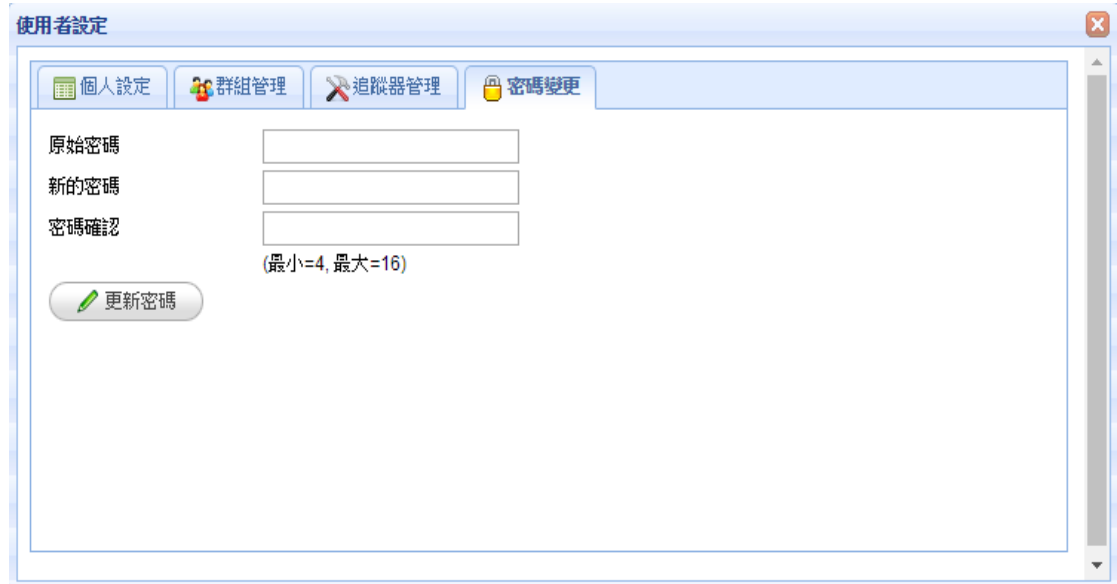

### ▶追蹤器右鍵選單功能:

● 如下圖所示將滑鼠移至追蹤器上方, 按下右鍵後 出現選單。

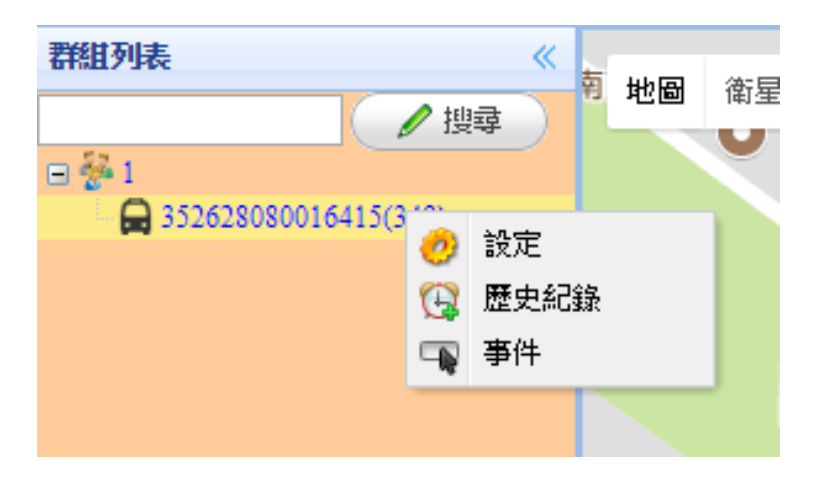

## 設定:

● 回報間隔:可做時間間隔設定。

- 距離間隔設定。
- 保全功能設定。

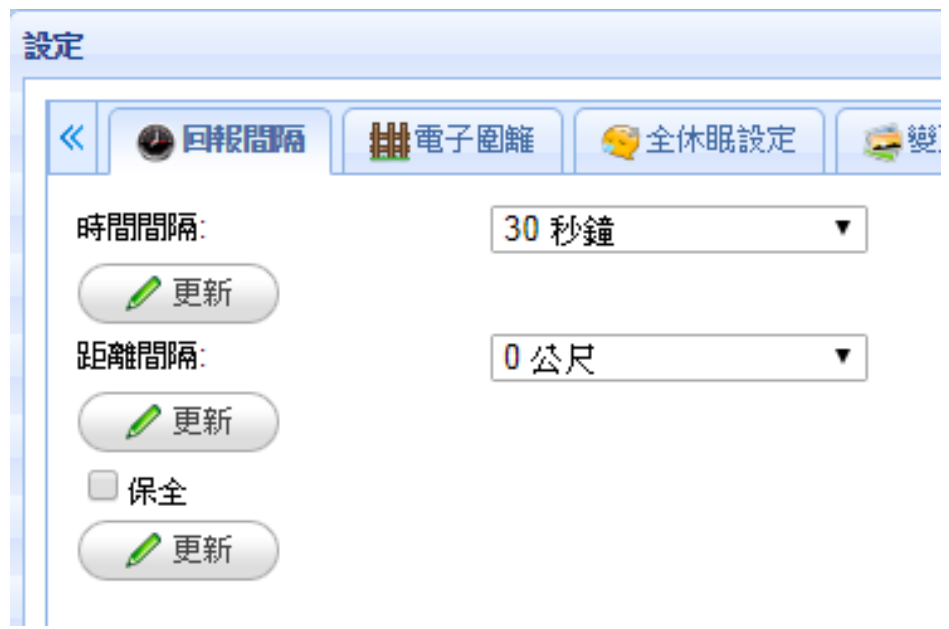

- 電子圍籬:先選取任意編號後會在地圖上產生一個 圆形圖框。使用滑鼠移至圓心十字按住不放可拖 曳至任意點。
- 使用滑鼠移至圆心右邊小圖、按住不放可放大縮 小其半徑。
- 按下<mark>編輯</mark>鍵會出現如下畫面:

4 白石 43.04545411588 141.3952726697 100 無設定 完成 取消原始  $\ddot{\phantom{0}}$ 將相關資訊填入後按下<mark>完成</mark>鍵即設定完成。 按下<mark>清除畫面</mark>鍵可清除地圖上所有元件。

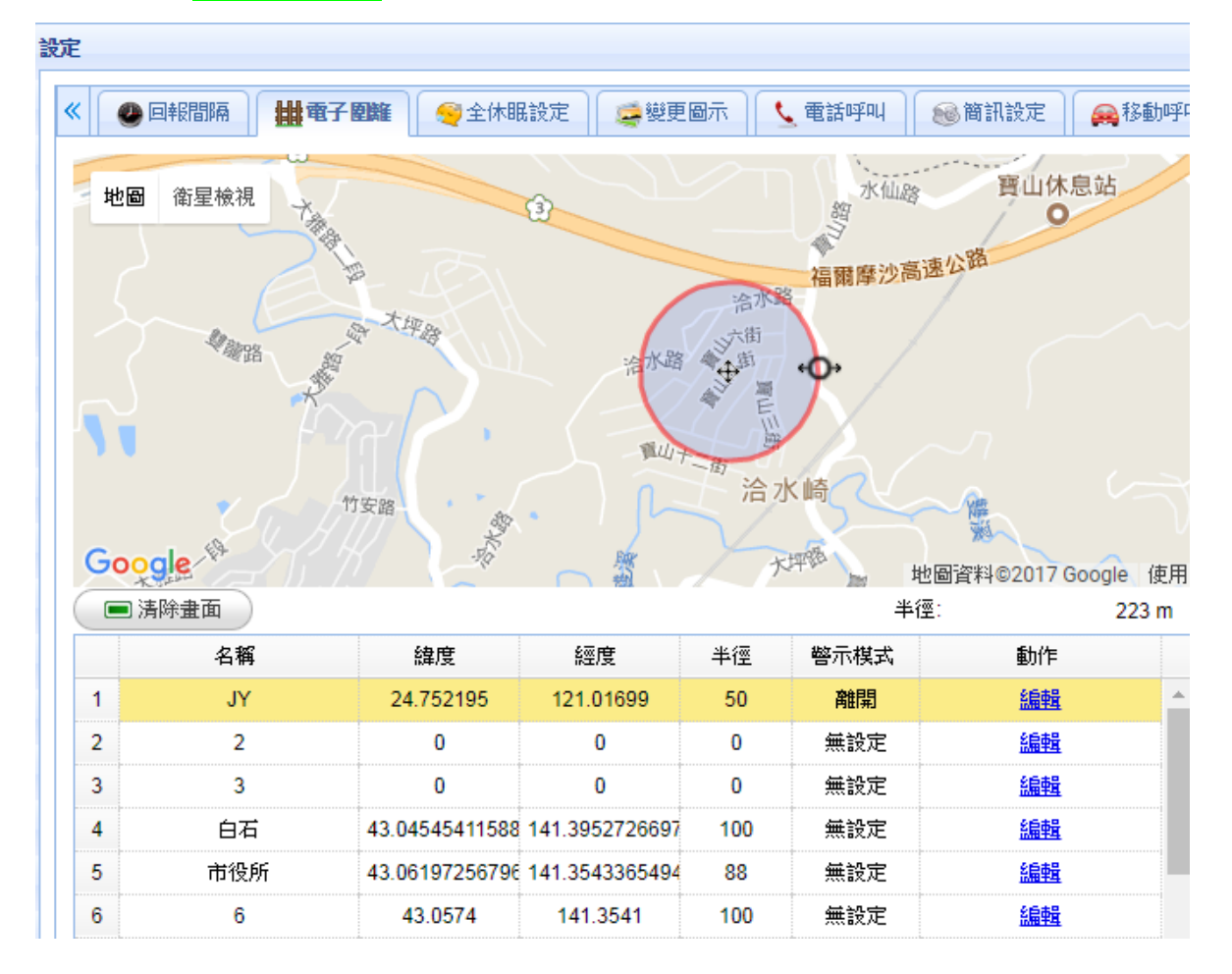

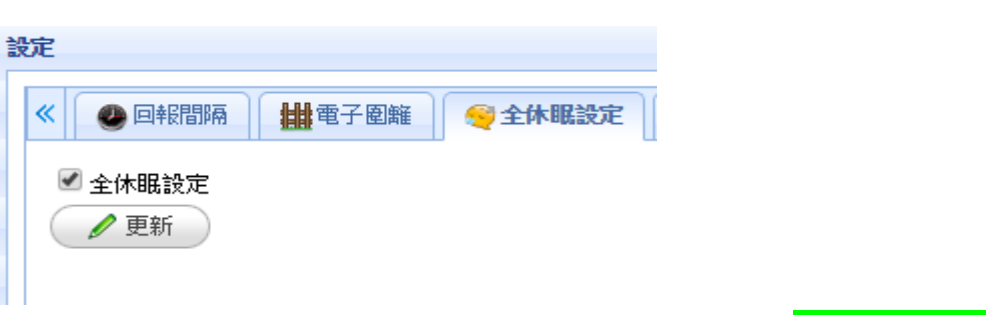

全休眠設定:選擇是否做全休眠設定。

● 變更圖示:選擇自己喜歡的圖示按下<mark>更改圖示</mark>鍵即 可變更圖示。

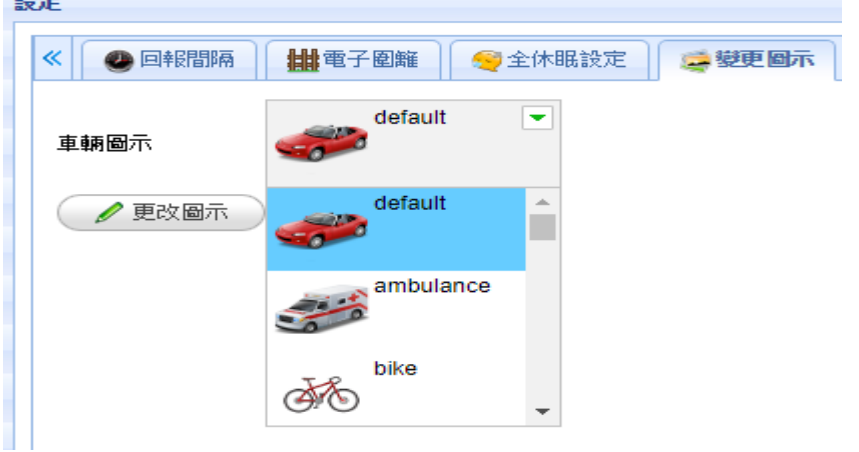

● 電話呼叫:設定電話相關功能按下<mark>更新</mark>鍵即可變更

設定。

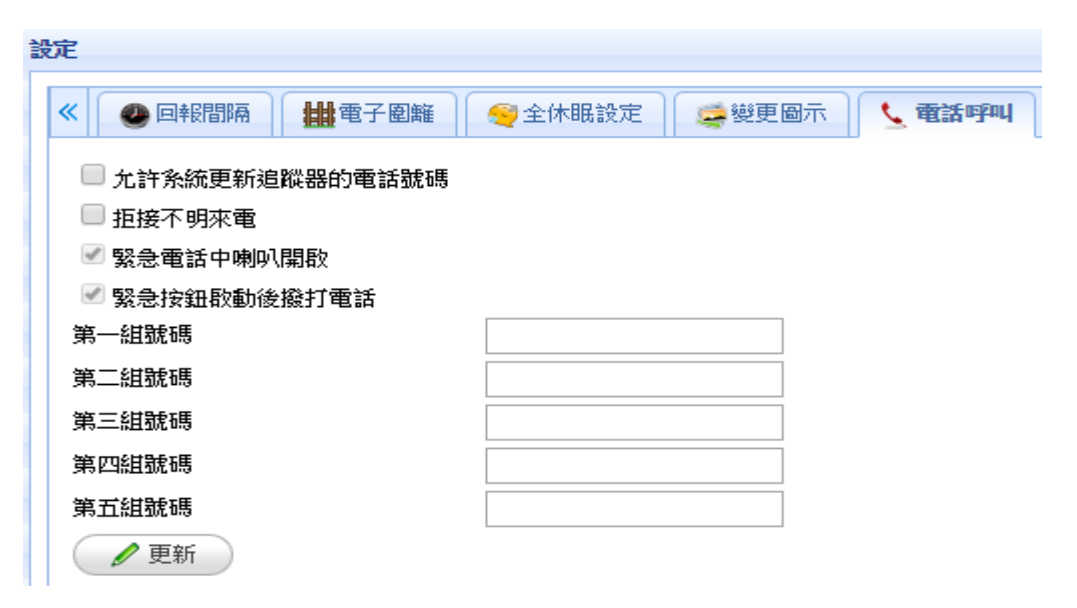

簡訊設定:設定簡訊相關功能按下<mark>更新</mark>鍵即可變更 D 設定。

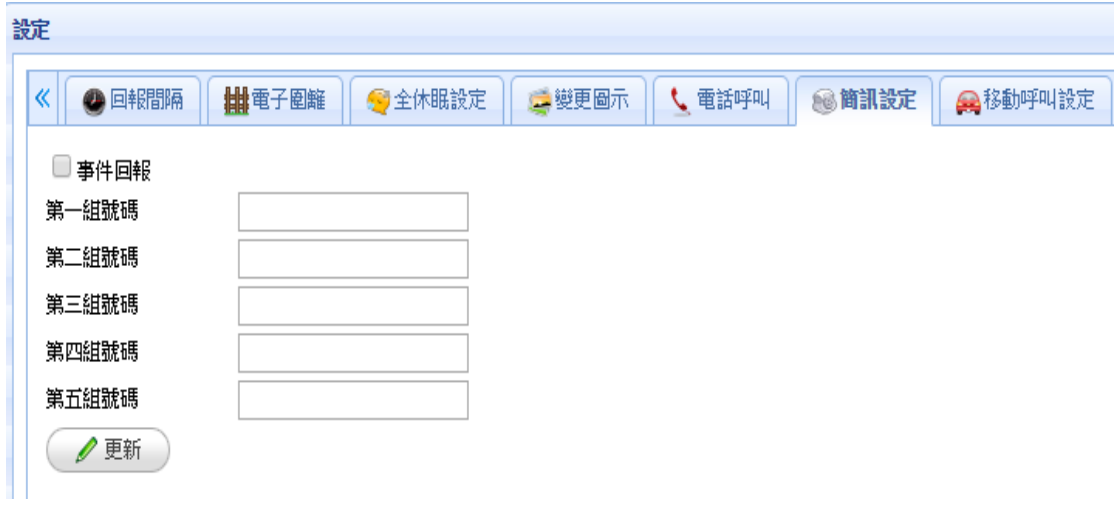

● 移動呼叫設定: 設定移動呼叫相關功能按下<mark>更新</mark>鍵 即可變更設定。

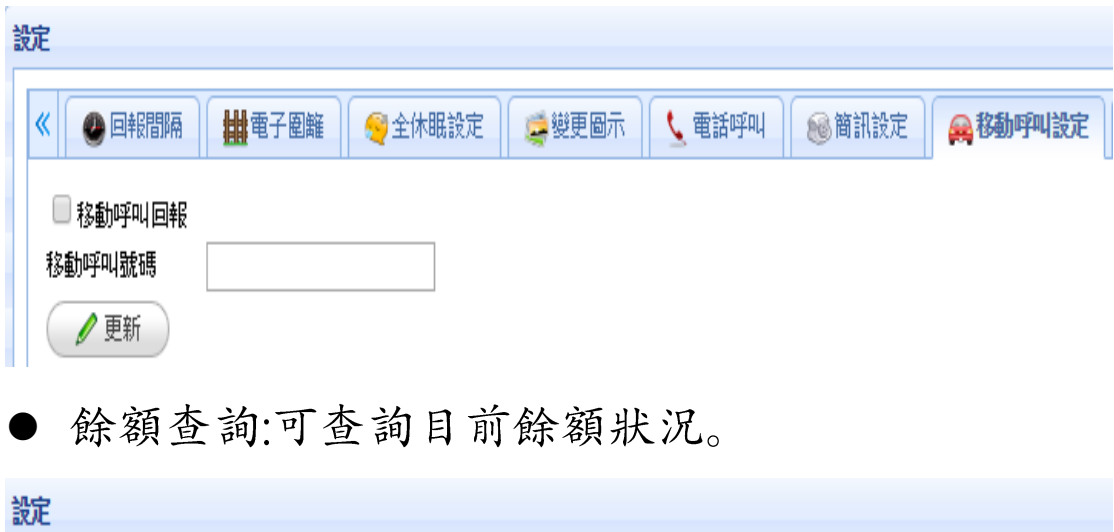

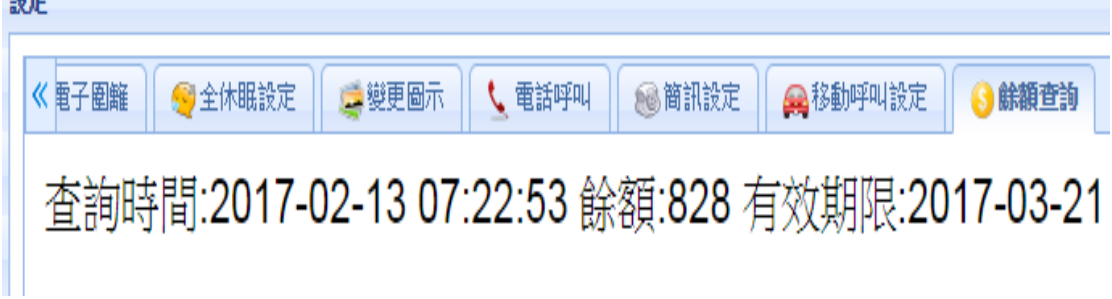

#### 歷史記錄:

- 歷史記錄只保留最近 2 個月, 查詢資料量最大  $\bullet$ 6000 筆。
- ▶ 先選擇開始時間及結束時間,按下<mark>搜尋</mark>鍵即可得到 查詢的區間記錄。
- 或按下快捷鍵【<mark>今日</mark>】、【<mark>前一日</mark>】、【<mark>下一日</mark>】做查 詢。
- 可將查詢結果透過【檔案輸出】及【輸出 GPX 檔】  $\bullet$ 得到所要的報表資料。
- 可將查詢結果做播放巡覽。  $\bullet$ 
	- ⊙ 播放歷史記錄軌跡。
	- 降低播放速度,每按一次降低50%/跳到前一筆。
	- 增加播放速度,每按一次增加50%/跳到下一笔  $\mathbf{H}$
	- ◎ 停止播放。
	- ◎ 移到目前觀看的軌跡列。

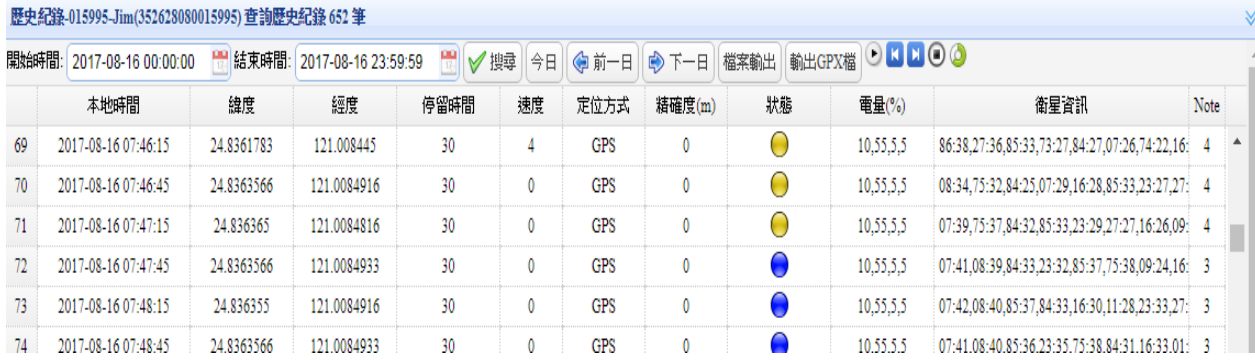

- 如下圖所示:
- ▶ 狀態欄位:燈號涵義 => 【黄燈】:正常、【藍燈】: 停止、【灰燈】:休眠、【綠燈】:斷訊、【紅燈】:外 部電源脫落。
- 電量(%)欄位:第一碼代表外部電量, 第二碼代表內 部電量. 第三碼代表 GSM 訊號強度【定位】. 第四碼代表 GSM 訊號強度【傳送】。 10,55,5,5 這個範例中表示了外部電量有 10%, 內部電量 55%, GSM 訊號強度【定位】是 5, GSM 訊號強度【傳送】是 5。
- ▶ 衛星資訊欄位:第一碼代表衛星編號, 第二碼代表 訊號強度。

86:38,27:36,85:33,73:27,84:27,07:26,74:22,16: 23 這個範例中表示了8個衛星以及他們的訊號 強度。

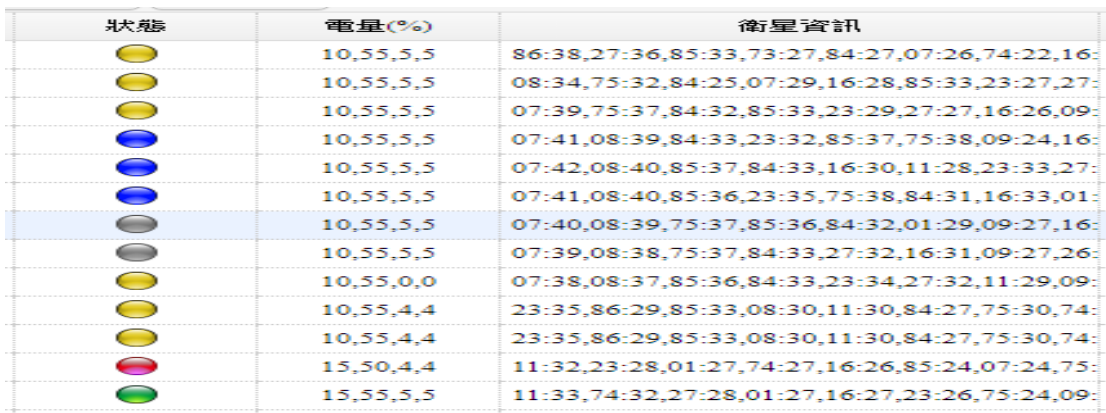

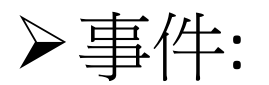

- 先選擇開始時間、結束時間以及篩選項目,按下<mark>搜</mark>  $\bullet$ <mark>尋</mark>鍵即可得到查詢的區間事件記錄。
- 或按下快捷鍵【<mark>今日</mark>】、【<mark>前一日</mark>】、【下一日】 做查  $\bullet$ 詢。

點擊<mark>事件列</mark>會快速在地圖上顯示事件資訊。  $\bullet$ 

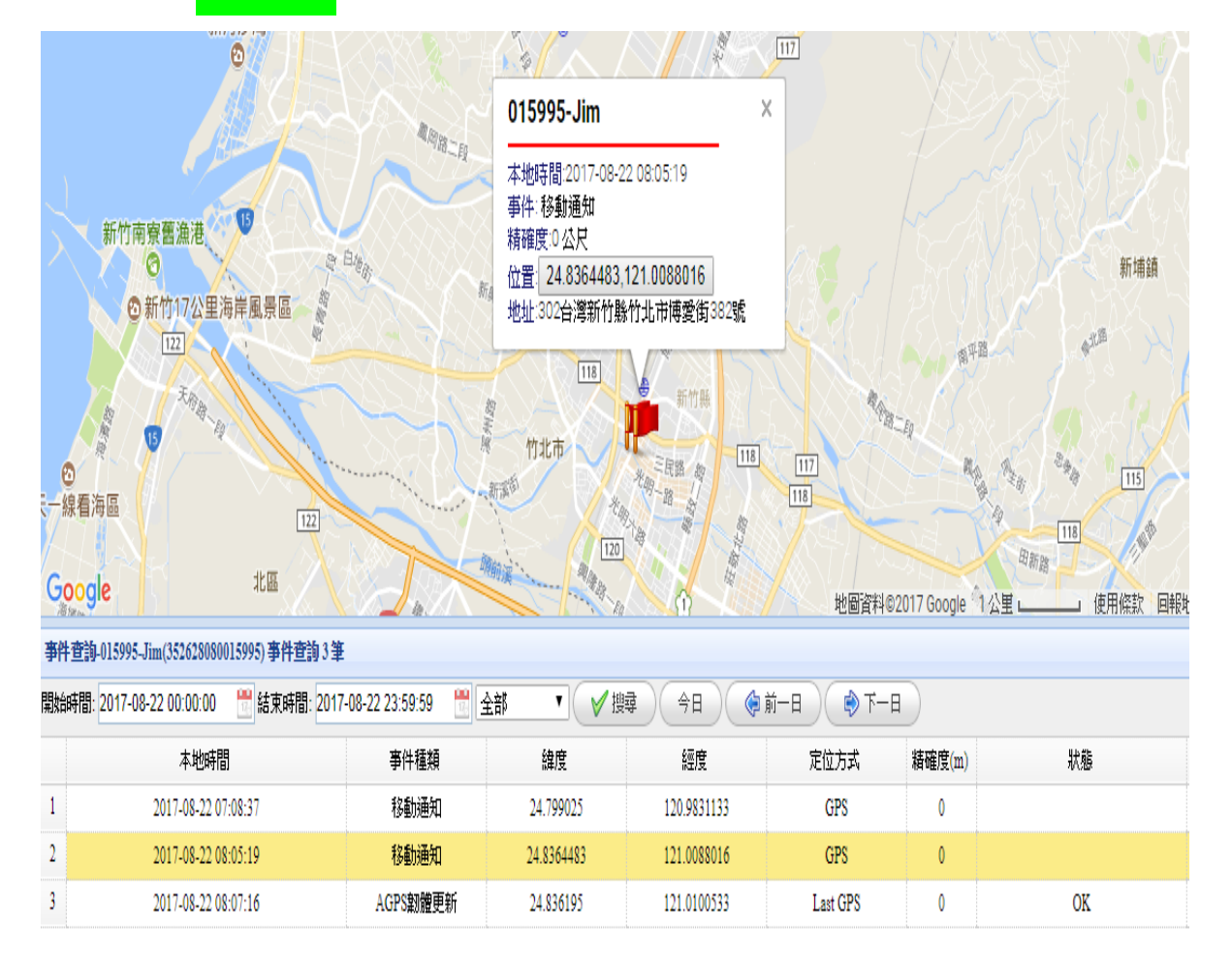

>登出:

■●登出

按下登出鍵即可離開系統。